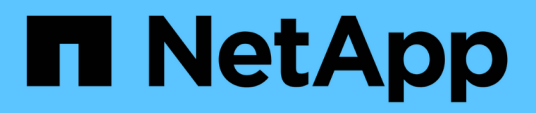

## **Esecuzione delle operazioni di gestione**

SnapManager Oracle

NetApp October 04, 2023

This PDF was generated from https://docs.netapp.com/it-it/snapmanageroracle/windows/task\_viewing\_a\_list\_of\_operations.html on October 04, 2023. Always check docs.netapp.com for the latest.

# **Sommario**

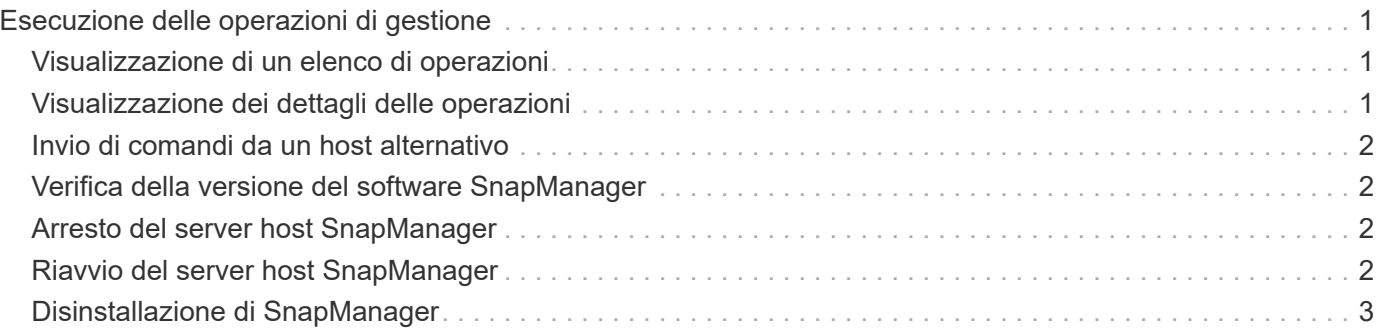

# <span id="page-2-0"></span>**Esecuzione delle operazioni di gestione**

È possibile eseguire attività di gestione dopo aver configurato e configurato SnapManager. Queste attività consentono di gestire le normali operazioni oltre al backup, al ripristino e alla clonazione.

Gli amministratori possono eseguire le operazioni utilizzando l'interfaccia grafica utente o l'interfaccia della riga di comando.

# <span id="page-2-1"></span>**Visualizzazione di un elenco di operazioni**

È possibile visualizzare un elenco riepilogativo di tutte le operazioni eseguite rispetto a un profilo.

Quando si elencano le operazioni associate a un particolare profilo, è possibile visualizzare le seguenti informazioni:

- Data di inizio e fine dell'operazione
- Stato del funzionamento
- ID operazione
- Tipo di operazione
- Host su cui è stato eseguito
	- a. Per elencare le informazioni di riepilogo di tutte le operazioni, utilizzare il seguente comando: smo Operation list profile -profile profile\_name-delimiter character [-quiet | -verbose]

Quando viene specificata l'opzione -delimitatore, il comando elenca ogni riga su una riga separata e gli attributi in tale riga sono separati dal carattere specificato.

### **Informazioni correlate**

[Il comando smo Operation list](https://docs.netapp.com/it-it/snapmanager-oracle/windows/reference_the_smosmsapoperation_list_command.html)

# <span id="page-2-2"></span>**Visualizzazione dei dettagli delle operazioni**

È possibile visualizzare informazioni dettagliate su un particolare profilo per verificare l'esito positivo o negativo di un'operazione. Inoltre, consente di determinare le risorse di storage in uso per una determinata operazione.

È possibile visualizzare i seguenti dettagli relativi a una determinata operazione:

- ID operazione
- Tipo di operazione
- Se l'operazione è stata forzata
- Informazioni di runtime, tra cui stato, data di inizio e di fine dell'operazione
- L'host su cui è stata eseguita l'operazione, inclusi l'ID del processo e la versione di SnapManager
- Informazioni sul repository
- Risorse di storage in uso
	- a. Per visualizzare le informazioni dettagliate relative a un ID operazione specifico, immettere il seguente comando: Operazione smo show -profile profile name [-label label | -id ID] [-quiet | -verbose]

#### **Informazioni correlate**

[Il comando show dell'operazione smo](https://docs.netapp.com/it-it/snapmanager-oracle/windows/reference_the_smosmsap_operation_show_command.html)

### <span id="page-3-0"></span>**Invio di comandi da un host alternativo**

È possibile eseguire comandi CLI da un host diverso dall'host del database e SnapManager instraderà i comandi immessi all'host appropriato.

Affinché il sistema invii un'operazione all'host corretto, deve prima sapere dove trovare il profilo per l'operazione. In questa procedura, il sistema mantiene il profilo per il repository delle informazioni di mappatura di un file nella home directory dell'utente sull'host locale.

1. Per far sì che la home directory dell'utente locale sia consapevole delle mappature profilo-repository in modo da poter instradare la richiesta di operazione, immettere il seguente comando: smo profile Sync -repository-dbname repo\_dbname-host repo\_host-port repo\_port-login-username repo\_username [-quiet | -verbose]

### <span id="page-3-1"></span>**Verifica della versione del software SnapManager**

È possibile determinare la versione del prodotto in esecuzione sull'host locale eseguendo il comando version.

1. Per verificare la versione di SnapManager, immettere il seguente comando: Versione smo

#### **Informazioni correlate**

[Il comando smo version](https://docs.netapp.com/it-it/snapmanager-oracle/windows/reference_the_smosmsapversion_command.html)

### <span id="page-3-2"></span>**Arresto del server host SnapManager**

Una volta terminato l'utilizzo di SnapManager, potrebbe essere necessario arrestare il server.

1. Per arrestare il server, immettere il seguente comando, come utente root: smo\_server stop

#### **Informazioni correlate**

[Il comando smo\\_server stop](https://docs.netapp.com/it-it/snapmanager-oracle/windows/reference_the_smosmsap_server_stop_command.html)

### <span id="page-3-3"></span>**Riavvio del server host SnapManager**

È possibile riavviare il server SnapManager attraverso la finestra servizi.

- 1. Fare clic su **Start** > **pannello di controllo** > **Strumenti di amministrazione** > **servizi**.
- 2. Nella finestra Services (servizi), selezionare NetAppSnapManager 3.3 per Oracle.
- 3. È possibile riavviare il server in uno dei seguenti modi:
	- a. Nel pannello di sinistra, fare clic su **Restart** (Riavvia).
	- b. Fare clic con il pulsante destro del mouse su NetAppSnapManager 3.3 per Oracle e selezionare **Restart** (Riavvia) dal menu a discesa.
	- c. Fare doppio clic su NetAppSnapManager 3.3 per Oracle e nella finestra delle proprietà che si apre, fare clic su **Restart**.

### <span id="page-4-0"></span>**Disinstallazione di SnapManager**

È possibile disinstallare SnapManager dal server host.

- Arrestare il server host prima di disinstallare SnapManager.
	- a. Fare clic su **Start** > **pannello di controllo** > **Installazione applicazioni**.
	- b. Selezionare **SnapManager per Oracle**.
	- c. Fare clic su **Disinstalla**.

#### **Informazioni sul copyright**

Copyright © 2023 NetApp, Inc. Tutti i diritti riservati. Stampato negli Stati Uniti d'America. Nessuna porzione di questo documento soggetta a copyright può essere riprodotta in qualsiasi formato o mezzo (grafico, elettronico o meccanico, inclusi fotocopie, registrazione, nastri o storage in un sistema elettronico) senza previo consenso scritto da parte del detentore del copyright.

Il software derivato dal materiale sottoposto a copyright di NetApp è soggetto alla seguente licenza e dichiarazione di non responsabilità:

IL PRESENTE SOFTWARE VIENE FORNITO DA NETAPP "COSÌ COM'È" E SENZA QUALSIVOGLIA TIPO DI GARANZIA IMPLICITA O ESPRESSA FRA CUI, A TITOLO ESEMPLIFICATIVO E NON ESAUSTIVO, GARANZIE IMPLICITE DI COMMERCIABILITÀ E IDONEITÀ PER UNO SCOPO SPECIFICO, CHE VENGONO DECLINATE DAL PRESENTE DOCUMENTO. NETAPP NON VERRÀ CONSIDERATA RESPONSABILE IN ALCUN CASO PER QUALSIVOGLIA DANNO DIRETTO, INDIRETTO, ACCIDENTALE, SPECIALE, ESEMPLARE E CONSEQUENZIALE (COMPRESI, A TITOLO ESEMPLIFICATIVO E NON ESAUSTIVO, PROCUREMENT O SOSTITUZIONE DI MERCI O SERVIZI, IMPOSSIBILITÀ DI UTILIZZO O PERDITA DI DATI O PROFITTI OPPURE INTERRUZIONE DELL'ATTIVITÀ AZIENDALE) CAUSATO IN QUALSIVOGLIA MODO O IN RELAZIONE A QUALUNQUE TEORIA DI RESPONSABILITÀ, SIA ESSA CONTRATTUALE, RIGOROSA O DOVUTA A INSOLVENZA (COMPRESA LA NEGLIGENZA O ALTRO) INSORTA IN QUALSIASI MODO ATTRAVERSO L'UTILIZZO DEL PRESENTE SOFTWARE ANCHE IN PRESENZA DI UN PREAVVISO CIRCA L'EVENTUALITÀ DI QUESTO TIPO DI DANNI.

NetApp si riserva il diritto di modificare in qualsiasi momento qualunque prodotto descritto nel presente documento senza fornire alcun preavviso. NetApp non si assume alcuna responsabilità circa l'utilizzo dei prodotti o materiali descritti nel presente documento, con l'eccezione di quanto concordato espressamente e per iscritto da NetApp. L'utilizzo o l'acquisto del presente prodotto non comporta il rilascio di una licenza nell'ambito di un qualche diritto di brevetto, marchio commerciale o altro diritto di proprietà intellettuale di NetApp.

Il prodotto descritto in questa guida può essere protetto da uno o più brevetti degli Stati Uniti, esteri o in attesa di approvazione.

LEGENDA PER I DIRITTI SOTTOPOSTI A LIMITAZIONE: l'utilizzo, la duplicazione o la divulgazione da parte degli enti governativi sono soggetti alle limitazioni indicate nel sottoparagrafo (b)(3) della clausola Rights in Technical Data and Computer Software del DFARS 252.227-7013 (FEB 2014) e FAR 52.227-19 (DIC 2007).

I dati contenuti nel presente documento riguardano un articolo commerciale (secondo la definizione data in FAR 2.101) e sono di proprietà di NetApp, Inc. Tutti i dati tecnici e il software NetApp forniti secondo i termini del presente Contratto sono articoli aventi natura commerciale, sviluppati con finanziamenti esclusivamente privati. Il governo statunitense ha una licenza irrevocabile limitata, non esclusiva, non trasferibile, non cedibile, mondiale, per l'utilizzo dei Dati esclusivamente in connessione con e a supporto di un contratto governativo statunitense in base al quale i Dati sono distribuiti. Con la sola esclusione di quanto indicato nel presente documento, i Dati non possono essere utilizzati, divulgati, riprodotti, modificati, visualizzati o mostrati senza la previa approvazione scritta di NetApp, Inc. I diritti di licenza del governo degli Stati Uniti per il Dipartimento della Difesa sono limitati ai diritti identificati nella clausola DFARS 252.227-7015(b) (FEB 2014).

#### **Informazioni sul marchio commerciale**

NETAPP, il logo NETAPP e i marchi elencati alla pagina<http://www.netapp.com/TM> sono marchi di NetApp, Inc. Gli altri nomi di aziende e prodotti potrebbero essere marchi dei rispettivi proprietari.